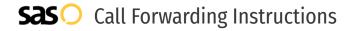

# Birch Communications **Call Forwarding**. Everything You **Need to Know**.

# How do I turn on call forwarding on a Birch Communications phone?

# How To Activate Immediate Call Forwarding:

- 1. Dial \*72
- 2. Type the 10-digit phone number you want to forward to
- 3. Press Send
- 4. Wait for confirmation beeps

## **How To Enable Remote Call Forwarding:**

- 1. Dial your access number.
- 2. Enter your phone number followed by your 4 digit PIN.
- 3. When asked to enter a feature code enter \*72 or 72# to activate the service.
- 4. Enter the phone number to which you want your calls forwarded.

# How to enable Selective Call Forwarding:

- 1. Dial \*63
- 2. Type the 10-digit phone number you want to forward to
- 3. Wait for confirmation beeps

# How do I turn off call forwarding on a Birch Communications phone?

## **How To Deactivate:**

- 1. Dial \*73
- 2. Press Send
- 3. Wait for confirmation beeps

## 1. Get started

Start by forwarding your calls to SAS.

# 2. Check it

Call your business from another phone to ensure you're forwarded.

### 3. Have issues

Call your forward number directly to check if the line is working, and try to forward your calls again.

#### 4. We're here

Call 866-688-8912 or visit www.specialtyansweringservice.net

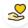

#### Hello

Call forwarding is how you get your businesses telephone calls to SAS

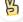

#### Easy

No installation necessary - call forwarding is probably already active on your line

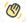

# Goodbye

Cancel call forwarding when you're ready to answer your own calls again

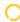

# Birch Communications Call Forwarding FAQs.

Is \*73 used for Birch Communications?

\*73 is used to unforward your lines with Birch Communications.

Can I turn off call forwarding with \*72?

To turn off call forwarding, dial \*73. To turn call forwarding on, dial \*72 followed by the number you wish to forward calls to.

Does call forwarding also forward text messages?

No, forwarding your phone does not forward text messages.

Why am I getting a busy tone?

If you're getting a busy tone, either forwarding was not done correctly, or the number you are trying to forward to is not active. First try calling the forwarding number directly to make sure it is active. If it is, try the forwarding process again.

How much does Birch Communications forwarding cost? Is it free?

There is no cost to forward with Birch Communications.

Where are my forwarding settings?

Forwarding is done from your phone, there are no settings.

Can I activate call forwarding remotely?

Yes, you can activate call forwarding remotely by following the instructions listed above.

Does Birch Communications have Selective Call Forwarding?

Yes, Birch Communications offers Selective Call Forwarding.

Does Birch Communications have Conditional Call Forwarding?

Yes, Birch Communications offers Conditional Call Forwarding.

Does Birch Communications have \*71 Call Forwarding?

No, Birch Communications doesn't have \*71 Call Forwarding.

(7) How do I know if I've forwarded my Birch Communications line?

You can test to see if your line is forwarded by calling your number from a different phone. If your line rings, you are not forwarded.

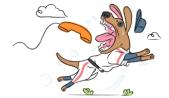